### Database System Interactions

Thomas Schwarz, SJ

- Standard architecture for e-commerce sites
	- Tiered / layered architecture around since the THE operating system 1965

Presentation Layer: Web Services

Application Layer: Business Logic

Data Layer: DBMS

html5, Javascript

Java, .Net, C#, Python, C++

MySQL, PostgresSQL, SQL Server, MongoDB

- Web Services Layer:
	- User interact with the site using a web browser
	- Forms, scripts, …
	- Requests are being routed to the application layer
		- Simple example: Embed PHP scripts into a web server
			- Download: LAMP / WAMP / XAMPP etc. With Apache, MySQL, PHP, Perl, ...
			- Embed PHP script in HTML: <?php ... ?>

- Application Tier
	- Simple system: Bypass application tier by directly translating web requests to database requests
	- Normally:
		- Integrate different databases
		- Implement business logic

- Database Tier:
	- Executes queries (including updates and inserts)

- Application layer uses languages like PHP, Python, Java, …
- Needs to interact with an application programming environment

### SQL Environment

- SQL environment
	- Schemas: Tables, views, assertions, triggers, stored procedures, character sets, grant statements (for rights) maintained by a catalog
	- Servers / Clients
		- Clients need to connect to a server
		- Client/server connection is divided into Sessions
			- Each session selects a catalog and a schema

- **• Impedance mismatch problem** 
	- All languages / environment are Turing complete
	- Standard SQL is not:
		- Not everything that a computer can do can be done with SQL
			- E.g. cannot compute factorial with SQL
	- Need to use both SQL (to interact with database) AND application level program

- Program sets up a connection to a database and closes it at the end
	- which might be automatic

- Central idea is the 'cursor'
	- Basically a pointer into the result table of an SQL query
	- Usually:
		- Can get result table row by row
		- Can get result table all at once
			- Could be hard on memory resources
		- Can get result table in tranches

#### Integrating Python with MySQL

- Solutions differ widely according to application tier environment and
	- Here: look at how to connect Python with MySQL
	- There are a variety of Python packages that will do that
		- I chose SQL-connector

#### Python — MySQL Thomas Schwarz

### Python 3 SQL connector

- Needed: Python 3
- Install MySQL Connector
	- Install with pip
	- Be careful for which Python you install
		- E.g. Mac has a Python 2.7 installed as part of the OS
- You will need to know your MySQL password
	- If necessary, just re-install MySQL

### Python 3 MySQL Connector

- You can use
	- https://www.mysqltutorial.org/python-mysql/

• Task 1: Connect to the mysql server / database

```
import mysql.connector
```

```
MYHOST = 'localhost'
MYUSER = 'root',
MYPASSWORD = '1EmilLie',
mydb = mysql.connector.connect(
    host = MYHOST,user = MYUSER, password = MYPASSWORD
\overline{\phantom{a}}
```
• You interact by creating a cursor.

• Task 2: Create a data base.

mycursor = mydb.cursor() mycursor.execute("DROP DATABASE mydatabase")

try:

 mycursor.execute("CREATE DATABASE IF NOT EXISTS mydatabase") except:

print('could not create database')

mycursor.execute("SHOW DATABASES") for item in mycursor: print(item)

• Some databases are part of mysql and always there

```
('classicmodels',)
('information schema',)
('mydatabase',)
('mysql',)
('performance_schema',)
('sys',)
```
• You can also connect directly to a database

```
MYHOST = 'localhost'
MYUSER = 'root',
MYPASSWORD = '1EmilLie',
MYDATABASE = 'mydatabase'
mydb = mysql.connector.connect(
    host = MYHOST, user = MYUSER',
     password = MYPASSWORD,
    database = MYDATABASE\overline{\phantom{a}}mycursor = mydb.cursor()
```
• Creating a table:

```
try:
    mycursor.execute(
"""CREATE TABLE animals (name VARCHAR(63), food VARCHAR(63))"""
 )
except:
    print('did not create table')
mycursor.execute("SHOW TABLES")
print('Showing Tables')
```

```
for item in mycursor:
```

```
 print(item)
```
• Insertion / Deletion

```
mycursor.execute(
TT TT TT
DELETE FROM animals;
TT TT TT
\lambdamycursor.execute(
      """INSERT INTO animals Values ('elephant', 'bananas');
     TT TT TT
\overline{\phantom{a}}
```
### Excursion

- Quotes in Python:
	- Use single quotes for strings ', "
		- The other type of quote can be part of the string
	- Use triple quotes to include new-line characters
	- Use triple quotes to generate manual entries for functions and classes

```
mycursor.execute(
     TY TY TY
INSERT INTO
           animals
VALUES
            ('monkey', 'roti'),
            ('dog', 'meat'),
            ('cat', 'miece'),
            ('mouse', 'grain');
     TT TT TT
\overline{\phantom{a}}
```
• You can of course construct the statements in a more pythonesque way

```
food list = []food_list.append(('cat','fish'))
food_list.append(('goose','corn'))
food_list.append(('donkey','hay'))
food_list.append(('grizzly','cat'))
food_list.append(('grizzly','fish'))
food_list.append(('pheasant','insects'))
food_list.append(('fish','worm'))
food_list.append(('fish','fish'))
food_list.append(('fish','plancton'))
food_list.append(('grizzly','berries'))
```

```
for ani, prey in food list:
    sql statement = ('INSERT INTO animals\n' +
                      f"VALUES ('{ani}', '{prey}');")
    print(sql_statement)
     mycursor.execute(sql_statement)
```
• Do not forget to commit:

mydb.commit()

• Retrieval with select:

```
mycursor.execute("SELECT * FROM animals")
myresult = mycursor.fetchall()
for item in myresult:
     print(item)
```

```
print('Contained queries')
mycursor.execute(
"""SELECT a1.*, a2.food
FROM animals a1, animals a2
WHERE a1.food = a2.nameTT TT TT
\big)myresult = mycursor.fetchall()
for item in myresult:
     print(item)
```
• Once we have executed a select

cursor.execute("SELECT \* FROM books")

- we need to fetch the data with
	- fetchone
	- fetchmane
	- fetchall
	- access the cursor data structure

• After a select statement, the cursor contains the rows as a tuple of strings

```
try:
     mycursor.execute("SELECT * FROM customers;")
     for item in mycursor:
         print(item)
except:
     print('Could not execute select statement')
```

```
(103, 'Atelier graphique', 'Schmitt', 'Carine ', '40.32.2555', '54, rue Royale', None, 'Nantes', None, '44000', 
'France', 1370, Decimal('21000.00'))
(112, 'Signal Gift Stores', 'King', 'Jean', '7025551838', '8489 Strong St.', None, 'Las Vegas', 'NV', '83030', 'USA', 
1166, Decimal('71800.00'))
(114, 'Australian Collectors, Co.', 'Ferguson', 'Peter', '03 9520 4555', '636 St Kilda Road', 'Level 3', 'Melbourne', 
'Victoria', '3004', 'Australia', 1611, Decimal('117300.00'))
(119, 'La Rochelle Gifts', 'Labrune', 'Janine ', '40.67.8555', '67, rue des Cinquante Otages', None, 'Nantes', None, 
'44000', 'France', 1370, Decimal('118200.00'))
```
- Using fetchone:
	- Obtain the next result of the row

```
try:
     mycursor.execute("SELECT * FROM customers;")
     rows = mycursor.fetchall()
     print(f'We got {mycursor.rowcount} rows')
     for row in rows:
         print(row)
except Exception as e:
     print('Could not execute select statement')
     print(e)
```
- fetchmany(nr\_rows) allows to limit the number of rows retrieved
	- Returns array, that can be empty

```
try:
     mycursor.execute("SELECT city FROM offices;")
     while True:
        rows = mycurs. fetchmany (3)
         if not rows:
             break
         for row in rows:
             print(row)
        print(10*--")
```
• fetchmany()

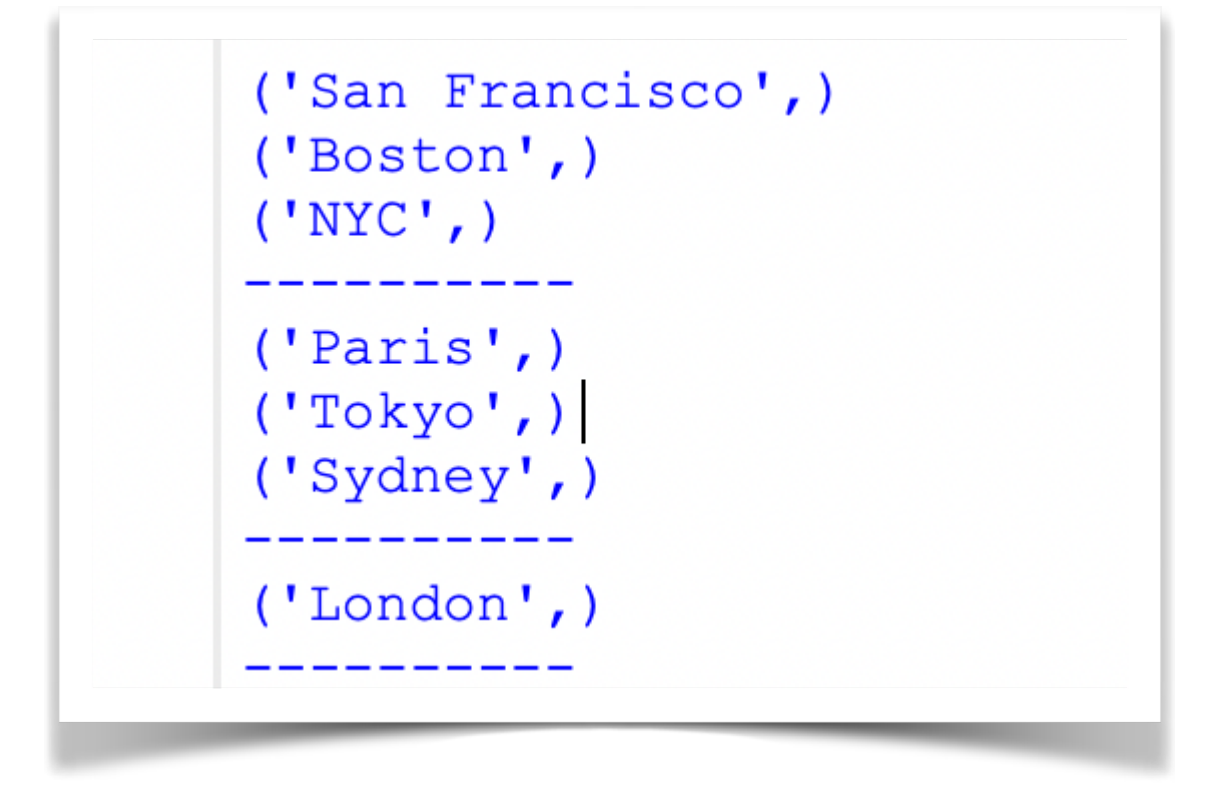

• If there are no more rows, the result is an empty list

• fetchone() returns a single row as a tuple of field values

```
try:
     mycursor.execute("SELECT city FROM offices;")
     while True:
         row = mycursor.fetchone()
         if not row:
              break
         print(row[0])
```
- Use the callproc function
	- Takes as parameters the name of the procedure and the arguments as a list
	- stored\_results() method in cursor contains the results
		- Each result is a list of tuples

- Example:
	- Create a stored procedure getEmp that gives the names and their office city:

```
CREATE PROCEDURE 'getEmp'( )
BEGIN
   SELECT CONCAT (firstName, ' ', lastName) AS author, city
    FROM employees JOIN offices USING(officeCode);
END
```
• Example (cont.)

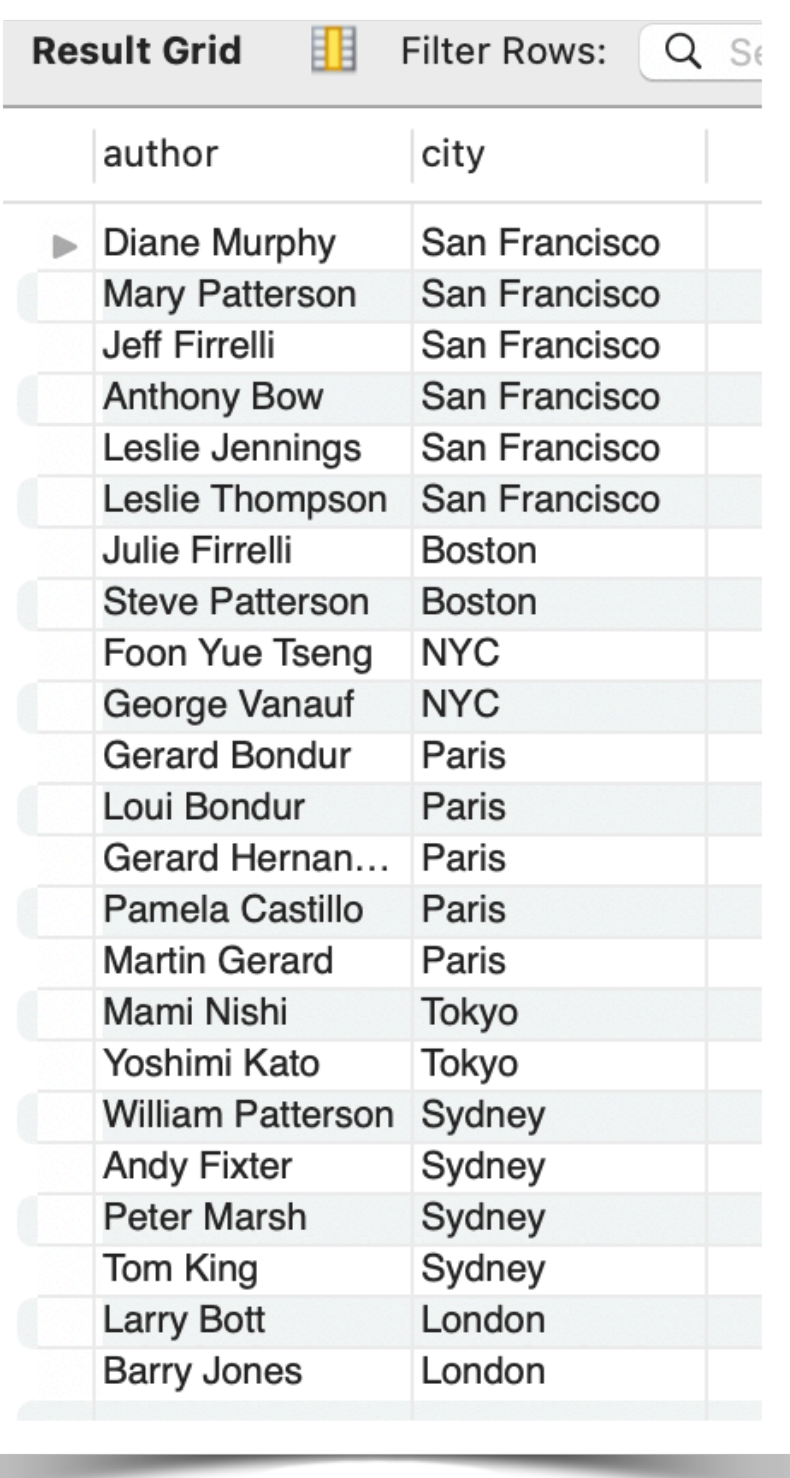

- Example (cont.)
	- To access the result, we use a **double** loop

```
try:
     mycursor.callproc('getEmp')
     for item in mycursor.stored_results():
         for row in item:
             print (f'' {row[0]} ) in {row[1]}")
```
- Example 2:
	- Find the total number of orders

CREATE PROCEDURE 'total order'(IN customer name VARCHAR(16) ) BEGIN

DECLARE tos INT DEFAULT 0;

```
 SELECT COUNT(*)
```
INTO tos

FROM orders JOIN customers USING(customerNumber)

WHERE customerName LIKE CONCAT ('%', customer name, '%');

SELECT tos;

END

- Example 2 (cont.)
	- We need to specify the arguments as an array

```
try:
     mycursor.callproc('total_order', ['Euro'])
     for item in mycursor.stored_results():
         for row in item:
             print(row[0])
```